## Parent Warning about the App **'SNAPCHAT'**

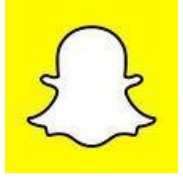

'Snapchat' have just introduced a new feature on the app called 'Snap Map'. This new feature allows the user to share their location with friends, each friend will appear on a map as a cartoon avatar and will allow you to see exactly where they are.

Sounds really cool I know, however, this is the scary part, if the app settings are not set correctly then this new feature could allow people to build up a picture of where you live, go to school or just hang out. This feature is that specific that it will allow someone to zoom in to get a precise pin point on a map of your location.

There are three settings you can use for sharing your location: Ghost Mode, My Friends and Select Friends.

**Ghost Mode** – This means only you are able to see your location on the map. In this mode you can still see your friends, but they are unable to see you.

**My Friends** – This means that anyone on your friends list can see your location. The important thing is to make sure that you actually know all the people personally on your friends list.

**Select Friends** – This setting allows you to select who on your friends list can see your location.

Changing Settings:

- 1) In Snapchat settings In the snapchat screen click on the settings icon (cog), click on 'see my location' and then choose the setting that suits you.
- 2) On the Snap Map Click on the settings button in the top right of the map, and then choose the setting that suits you.
- 3) Or you can go into the settings on your mobile phone, go to privacy, location services, click on the Snapchat app, select never or disable.

**Any concerns please feel free to contact our Online Safety Lead Lee Humphreys on - 01502 565439 or 07813631942**

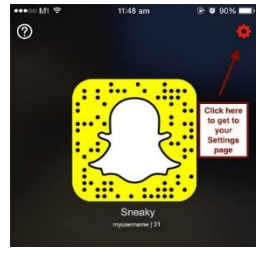

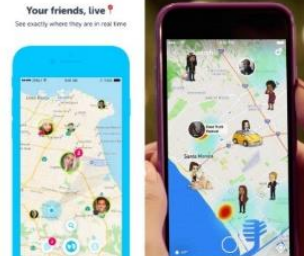